# **2007**

Department of Management Science and Technology Athens University of Economics and Business

Αδαμόπουλος Παναγιώτης Α.Μ. 8040000 Τόδρη Βίλμα – Γεωργία Α.Μ. 8040140

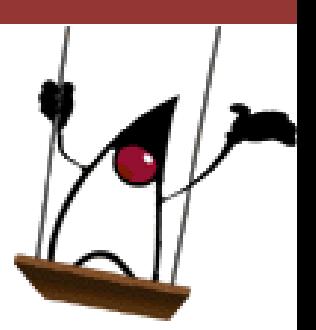

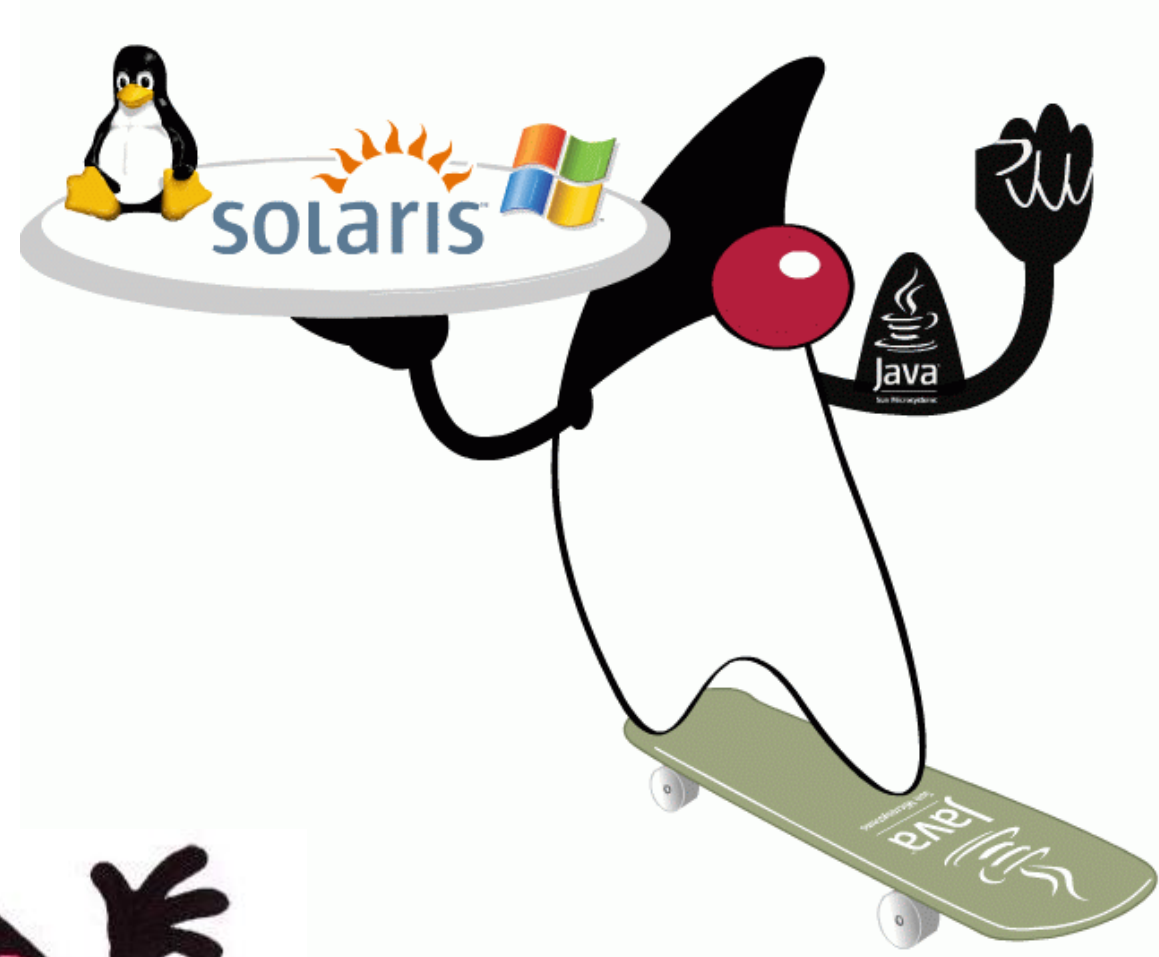

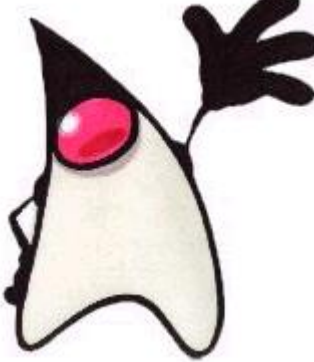

**[Advanced Topics in Software Engineering]** Contribute to an open-source project - jLab

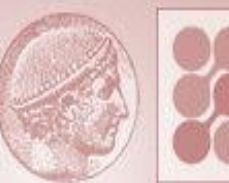

Οικονομικό Πανεπιστήμιο Αθηνών τμήμα διοικητικής επιστήμης και τεχνολογίας

# **Index**

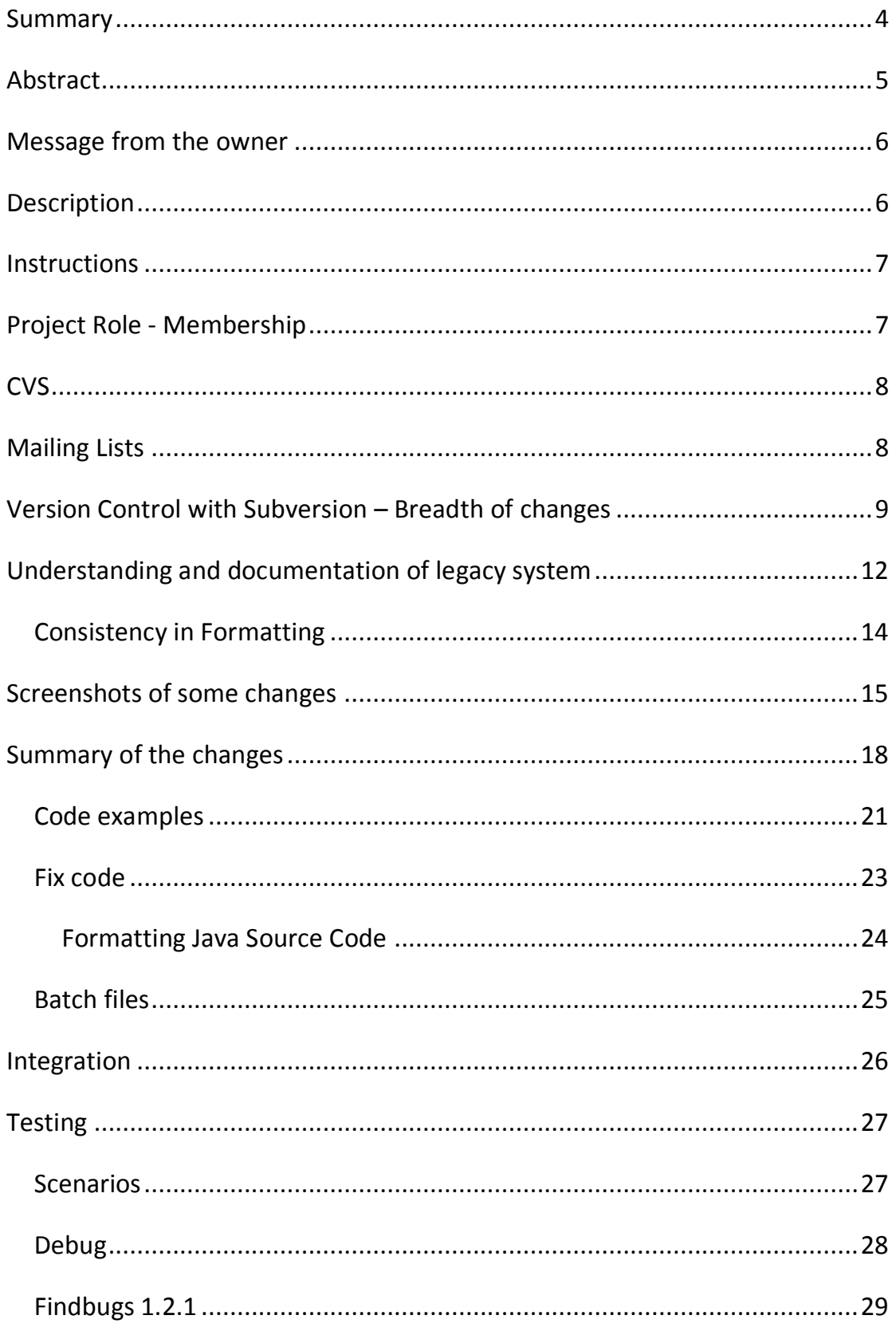

#### Athens University of Economics and Business

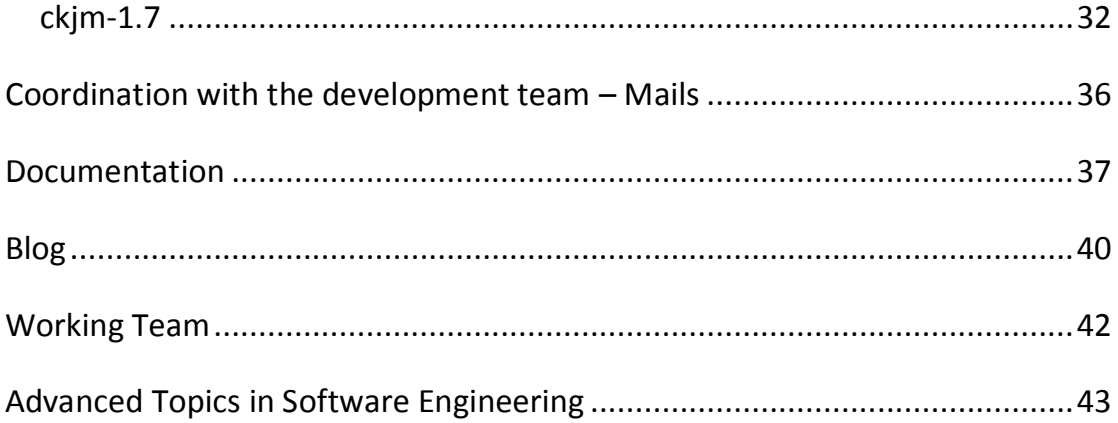

# <span id="page-3-0"></span>**Summary**

- Summary A scientific open-source programming environment coded in Java
- Categories None
- License [GNU General Public License \(GPL\)](http://www.gnu.org/copyleft/gpl.html)
- Owner [sterg](mailto:sterg@dev.java.net)

Approximate source code size:

- Main project 570+ classes
- Toolbox 130+ classes

After our contribution:

• Main project 650+ classes

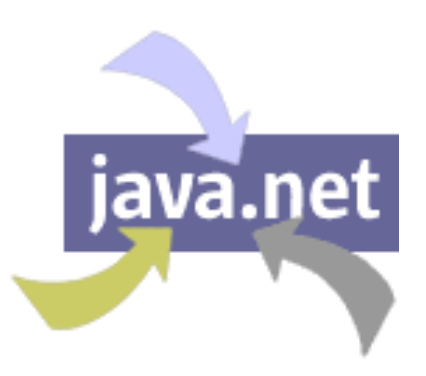

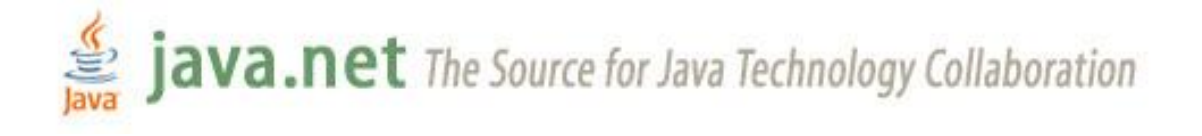

#### <span id="page-4-0"></span>**Abstract**

The jLab environment provides a Matlab/Scilab like scripting language that is executed by an interpreter implemented in the Java language.

This language supports all the basic programming constructs and an extensive set of built in mathematical routines that cover all the basic numerical analysis tasks. Moreover, the toolboxes of jLab can be easily implemented in Java and the corresponding classes can be dynamically integrated to the system. The efficiency of the Java compiled code can be directly utilized for any computationally intensive operations. Since jLab is coded in pure Java the build from source process is much cleaner, faster, platform independent and less error prone than similar C/C++/Fortran based open source environments (e.g. Scilab, Octave).

Neuro-Fuzzy algorithms can require enormous computation resources and at the same time an expressive programming environment. We demonstrate the potentiality of jLab by describing the implementation of a Support Vector Machine (SVM) toolkit and by comparing its performance with a C/C++ and a Matlab version and across different computing platforms (i.e. Linux, Sun/Solaris, Windows XP).

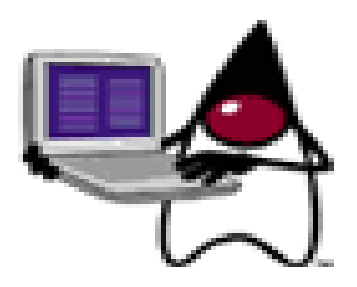

#### <span id="page-5-0"></span>**Message from the owner**

The jLab project aims to provide a Matlab/Scilab environment with a scripting interpreter implemented in Java, and with the potential of linking dynamically Java numerical computing code. The system will perform very efficiently since the Java class code executes very fast. Moreover the potentiality for distributed execution can be explored.

#### <span id="page-5-1"></span>**Description**

The jLab environment aims to provide a Matlab/Scilab like scripting language that is executed by an interpreter implemented in the Java language. This language will support all the basic programming constructs and an extensive set of built in mathematical routines that cover all the basic numerical analysis tasks. Moreover, the toolboxes of jLab can be easily implemented in Java and the corresponding classes can be dynamically integrated to the system. The efficiency of the Java compiled code can be directly utilized for any computationally intensive operations. Since jLab will be coded in pure Java the build from source process is much cleaner, faster, platform independent and less error prone than similar C/C++/Fortran based open source environments (e.g. Scilab, Octave). Also the facilities of the Java language for distributed computation will be explored to speed up scientific computations. Adhering to the philosophy of Java language, jLab is totally platform independent.

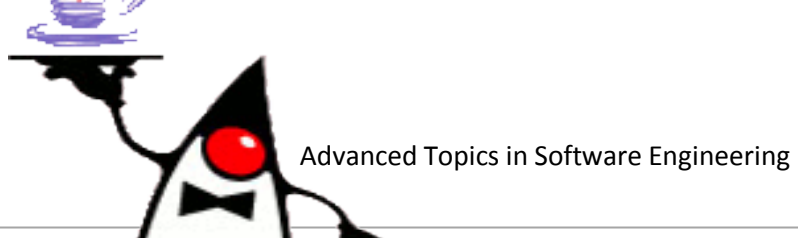

6

## <span id="page-6-0"></span>**Instructions**

The source code can be compiled directly on the Netbeans platform, and runs by selecting jExec.jLab.jLab as the main class, and by specifying as a run time argument the full path to the jar file that the Netbeans create at the "dist" folder.

# <span id="page-6-1"></span>**Project Role - Membership**

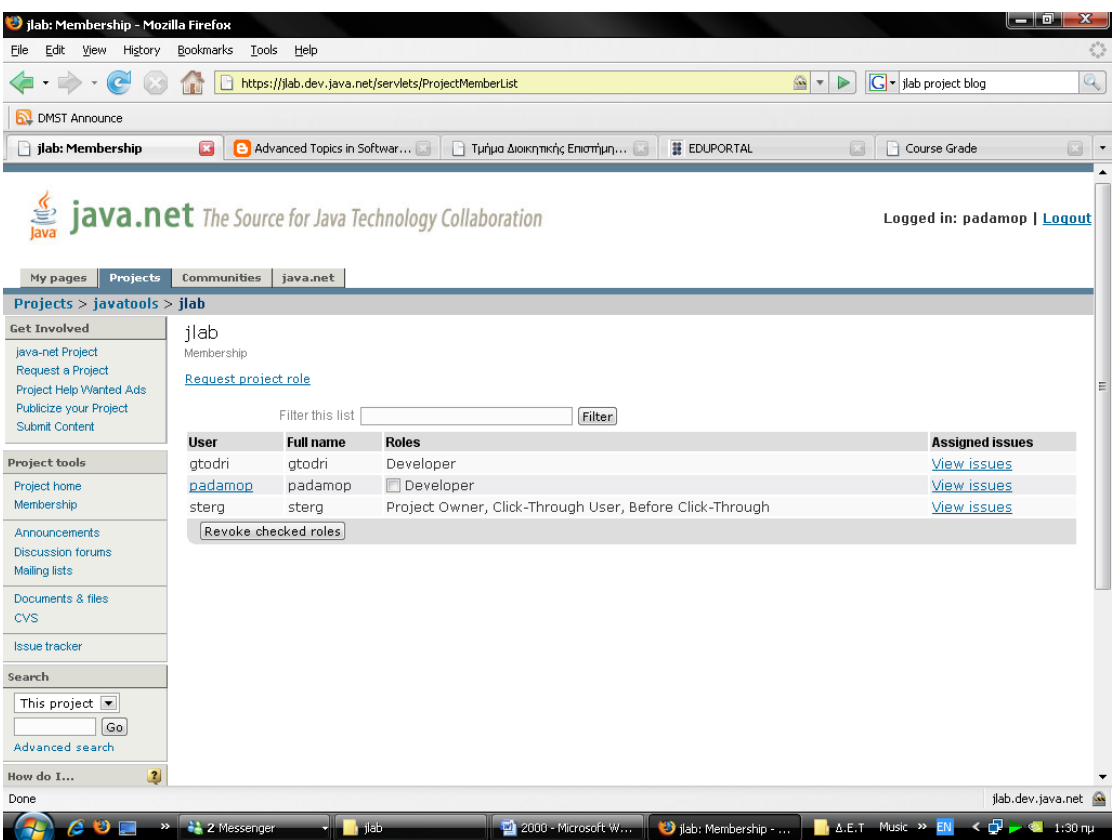

Both of us worked on project as developers.

## <span id="page-7-0"></span>**CVS**

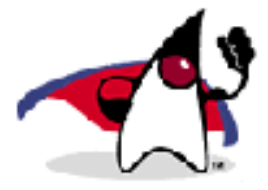

Accessing the source code repository

Access the source code repository for this project in one of following ways:

- Browse source code online to view this project's directory structure and files.
- Check out source code with a CVS client using the following command.

Note: replace username with your own username.

cvs -d :pserver:username@cvs.dev.java.net:/cvs login

#### followed by

cvs -d :pserver:username@cvs.dev.java.net:/cvs checkout jlab

# <span id="page-7-1"></span>**Mailing Lists**

- ❖ [dev@jlab.dev.java.net](mailto:dev@jlab.dev.java.net)
- [cvs@jlab.dev.java.net](mailto:cvs@jlab.dev.java.net)
- ❖ [commits@jlab.dev.java.net](mailto:commits@jlab.dev.java.net)
- [anounce@jlab.dev.java.net](mailto:anounce@jlab.dev.java.net)
- [issues@jlab.dev.java.net](mailto:issues@jlab.dev.java.net)
- [users@jlab.dev.java.net](mailto:users@jlab.dev.java.net)

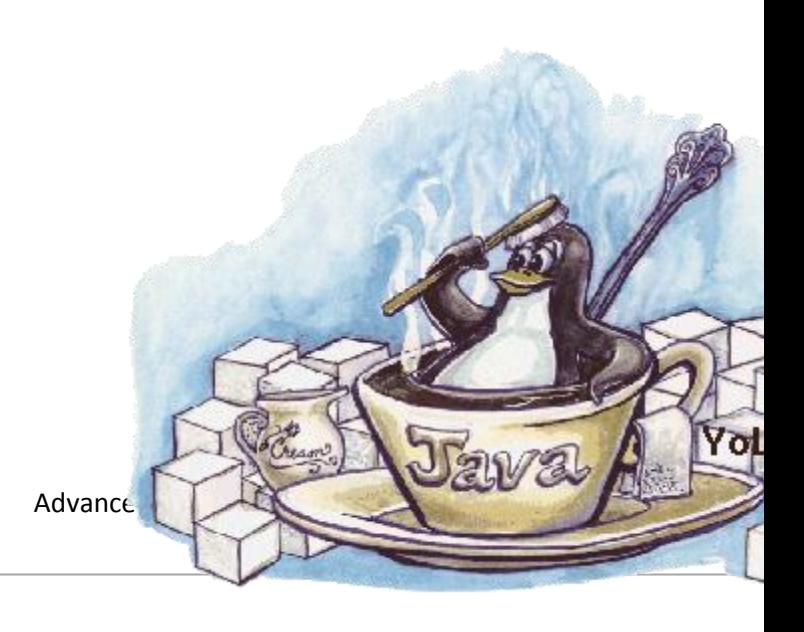

Athens University of Economics and Business

# <span id="page-8-0"></span>**Version Control with Subversion – Breadth of changes**

At our work directory home at Ionian (*FreeBSD Unix*) we execute the following command before we import our projects to the repository, we have to create the repository

svnadmin create svnroot //create the repository

Now, if we list the directory contents we will see that the directory svnroot was creates and contains some other files and directories (README.txt, conf, dav, db, format, hooks, locks).

The repository URL will then be:

svn+ssh://<username>@ionian.dmst.aueb.gr:/disk2/shome/Students2004/<u sername $>$ /svnroot $<sup>1</sup>$ </sup>

Then, if the project isn't in our directory we have to download and unarchive it

tar zxvf jLabSrcArxiko.tar.gz // extracts files from an archive file in tar format

After that we import our project called jLabSrcArxiko (initial version) to a repo path

svn import jLabSrcArxiko svn+ssh://<username>@ionian.dmst.aueb.gr/disk2/shome/Students2004/<user name>@/svnroot/jLabSrcArxiko <sup>2</sup>

//Commit an unversioned tree into the repository

.

 $1$  Username can be either padam or vtodri

 $2$  All commands must be executed in the project's directory

Athens University of Economics and Business

Afterwards, we check out a working copy from our repository in order to store locally a specific project version

svn co

svn+ssh://<username>@ionian.dmst.aueb.gr/disk2/shome/Students2004/<user name> /svnroot/jLabSrcArxiko jLabSrcArxiko1

For now and on every change we make in the directory jLabSrcArxiko1 we have to commit it or add it to the repository in order to send local changes to the repository.

Svn status //Print the status of working copy files and directories

In the results of the above command first column says if an item was added, deleted, or otherwise changed.

Finally, when we decide so we can send changes from your working copy to the repository through the following command:

Syn commit //for modified files

Svn add <file> //for new files

Using this useful tool we can keep track of our changes and different versions of the project. We can see the differences between two versions and examine the summary of changes through time.

10

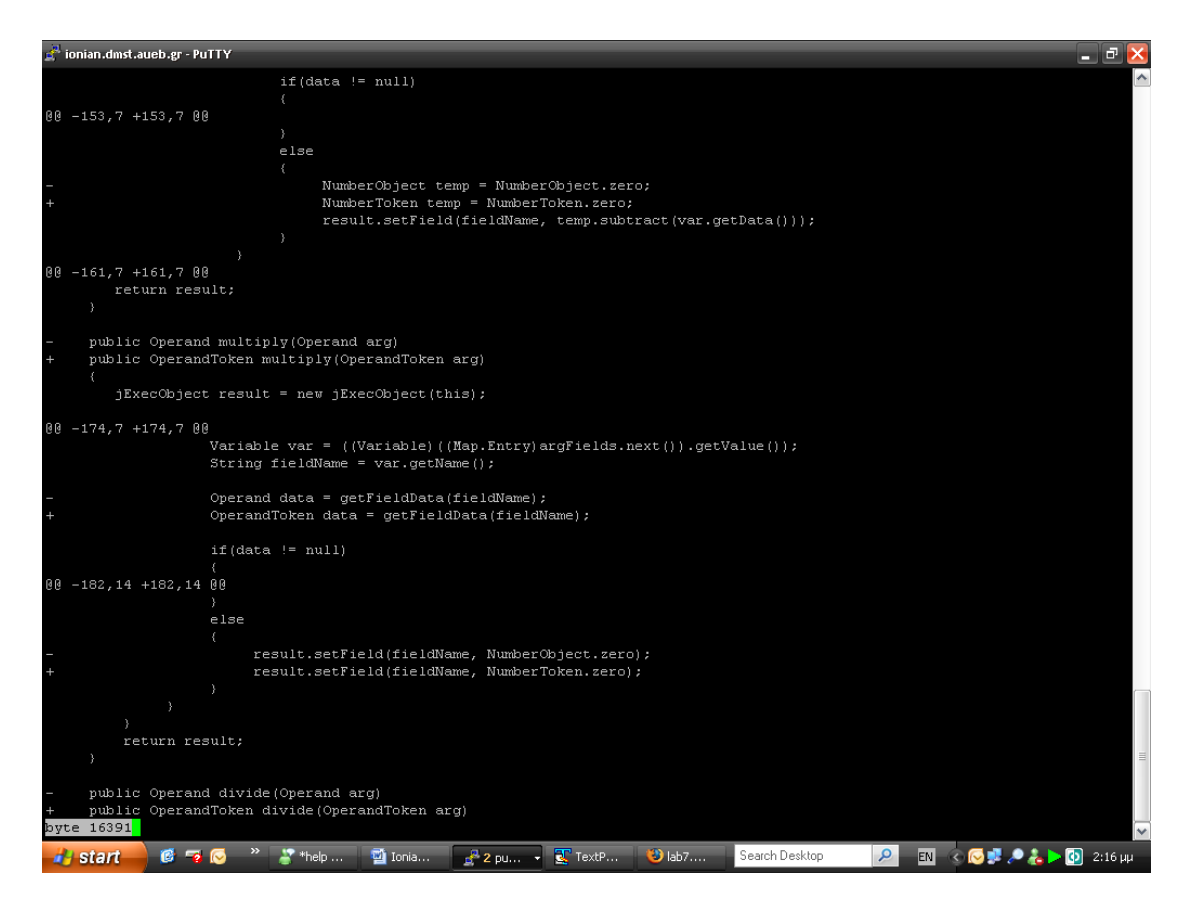

**Picture 1: Watching the differences of two versions**

In order to display differences between versions we execute the command:

#### svn diff -r1:14|more

But if we want to have an idea about the breadth of changes we can execute this command (through pipe) followed by another that shows how many lines were added.

svn diff -r1:14  $|$ grep \+ $|$ wc - $|$  //show the differences between version 1 and 14 and grep the number of lines that were added

The answer was 672 lines.

Athens University of Economics and Business

# <span id="page-11-0"></span>**Understanding and documentation of legacy system**

In gemini (Red Hat linux 9 Server) we can list contents of directories in a tree-like format. In this way we can see how our project is organized.

We execute the command tree-dl jLabSrc

`-- jLabSrc

.

- |-- Graph
- |-- jExec
- | |-- Constants
- | |-- Functions
- | | |-- Bench
- | | | -- Chaotic
- | | |-- Crypto
- | | | -- DataFormats
- | | |-- FunFun
- | | |-- General
- | | | -- Graphics
- | | | |-- Graph2d
- | | | |-- Graph3d
- | | | |-- OGraph2d
- | | | `-- OGraph3d
- $\vert \vert$   $\vert$  -- Internal
	- | | |-- Matrix
	- | | | `-- \_private
	- | | | `-- Jama
- | | | `-- util
- | | |-- Net
- | | |-- Neural
- | | | `-- SVM
- | | |-- Signal
- | | |-- Statistics
- | | |-- String

#### Athens University of Economics and Business

- | | |-- System
- | | |-- Time
- | | | -- Trigonometric
- | | | | -- Wavelets
- | | |-- io
- $\vert \vert$   $\vert$  -- numanal
- $\vert \vert$   $\vert$   $\sim$  poly
- | |-- Graphics
- | |-- Interfaces
- | |-- Interpreter
- | |-- OGraphics
- | |-- Tokens
- | |-- Tools
- | | `-- TreeAnalyser
- | |-- gui
- | `-- jLab
- |-- jLab
- | `-- help
- |-- jLabEdit
- | `-- resources
- |-- neuralLib
- |-- numal
- | |-- TestFourier
- | |-- Test\_ch1
- | |-- Test\_ch2
- | |-- Test\_ch3
- | |-- Test\_ch4
- | |-- Test\_ch5
- | |-- Test\_ch6
- | `-- Test\_ch7
- |-- utils
- |-- wavelets
- `-- weka

60 directories in JLabSrc

Athens University of Economics and Business

# <span id="page-13-0"></span>**Consistency in Formatting**

Opening brace on separate line.

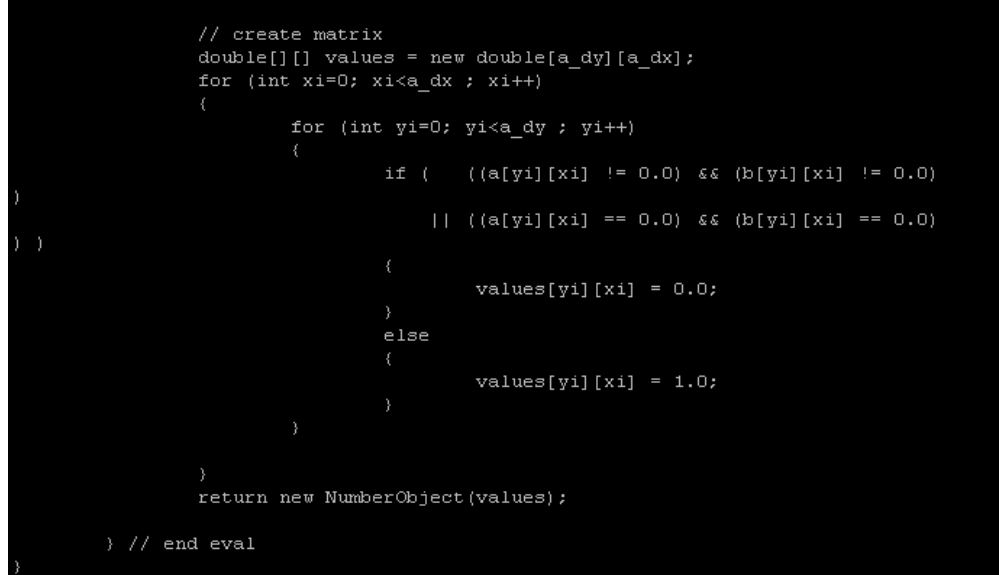

Standard values often appear as editor commands.

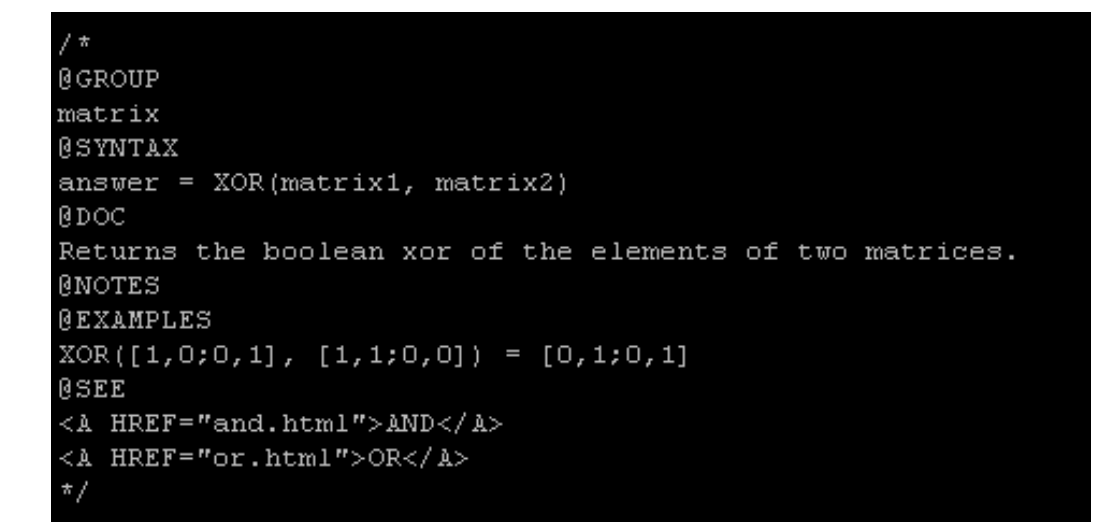

Consistent coding style

Readable structure

# <span id="page-14-0"></span>**Screenshots of some changes**

15

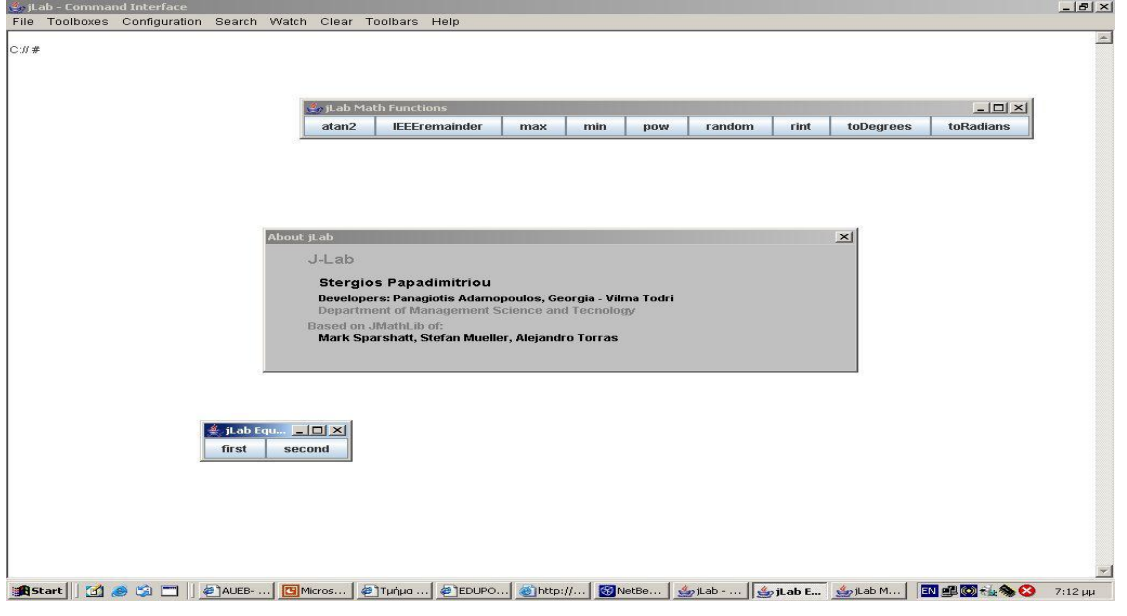

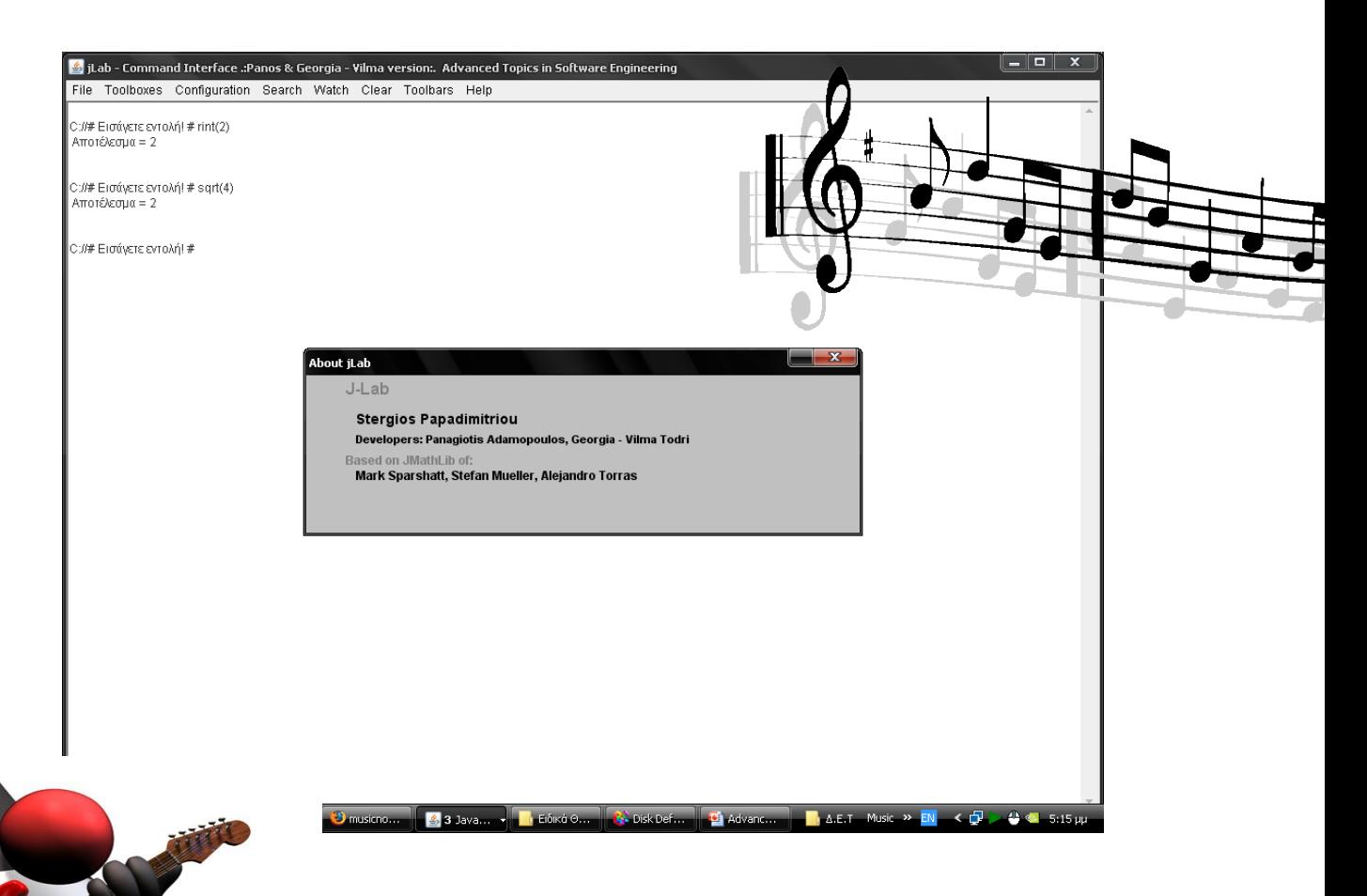

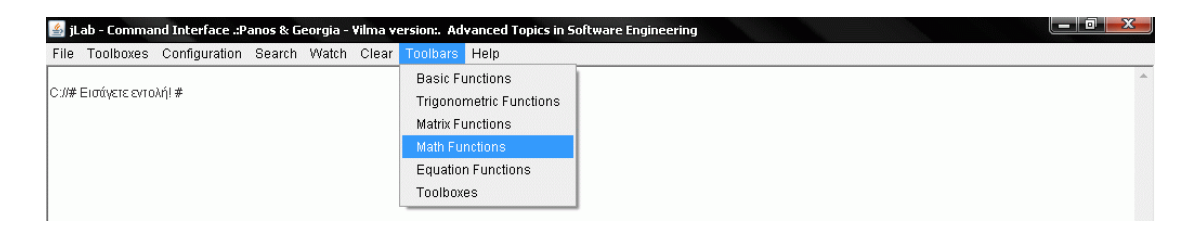

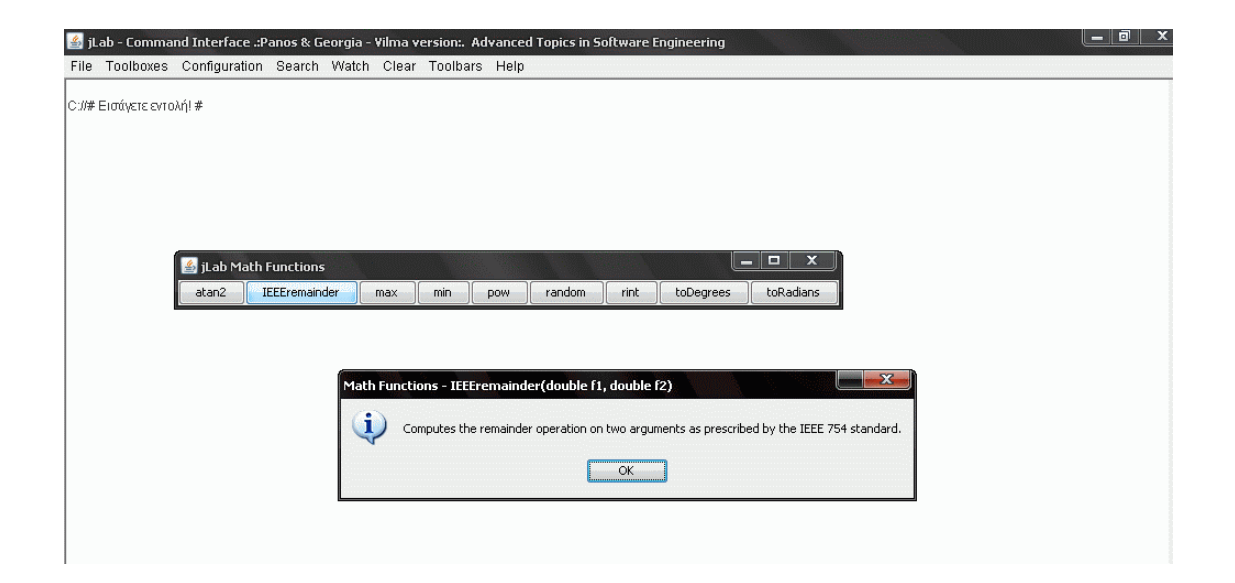

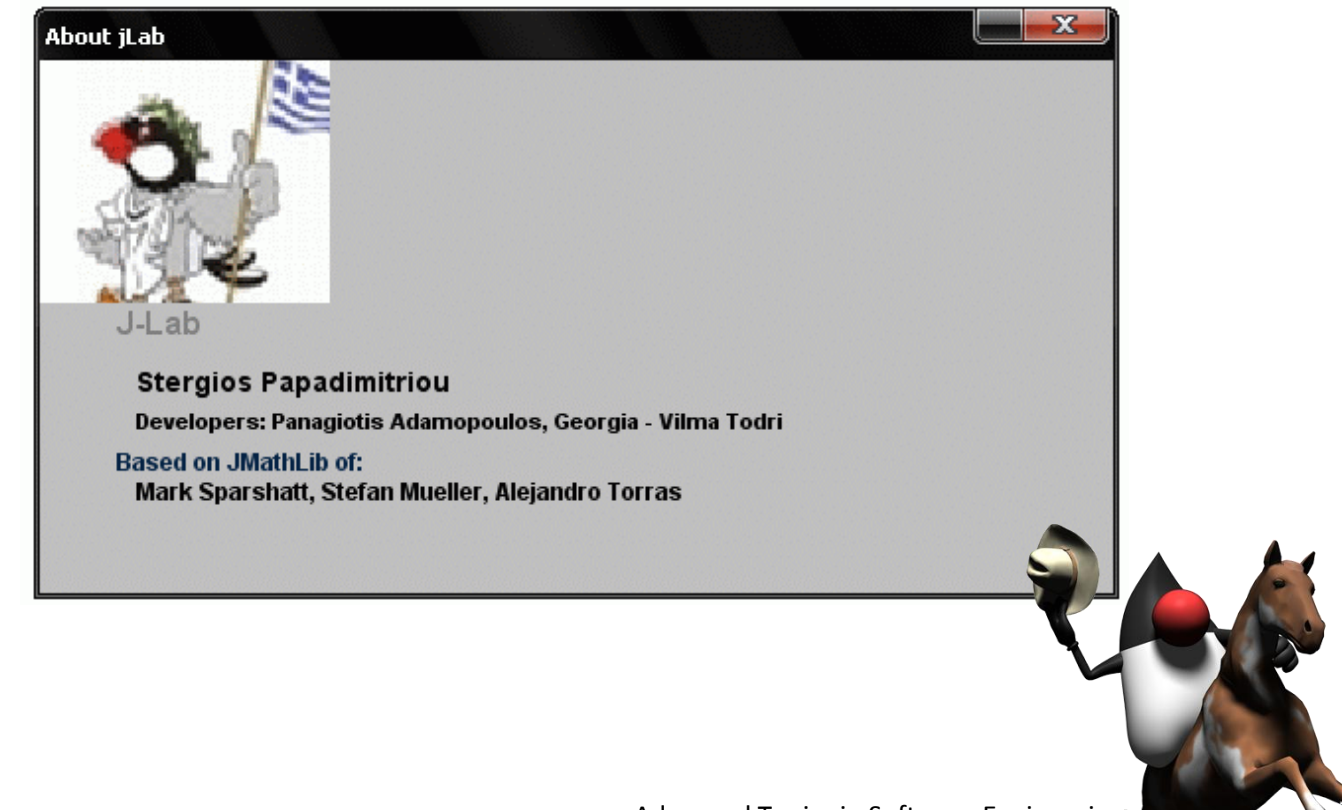

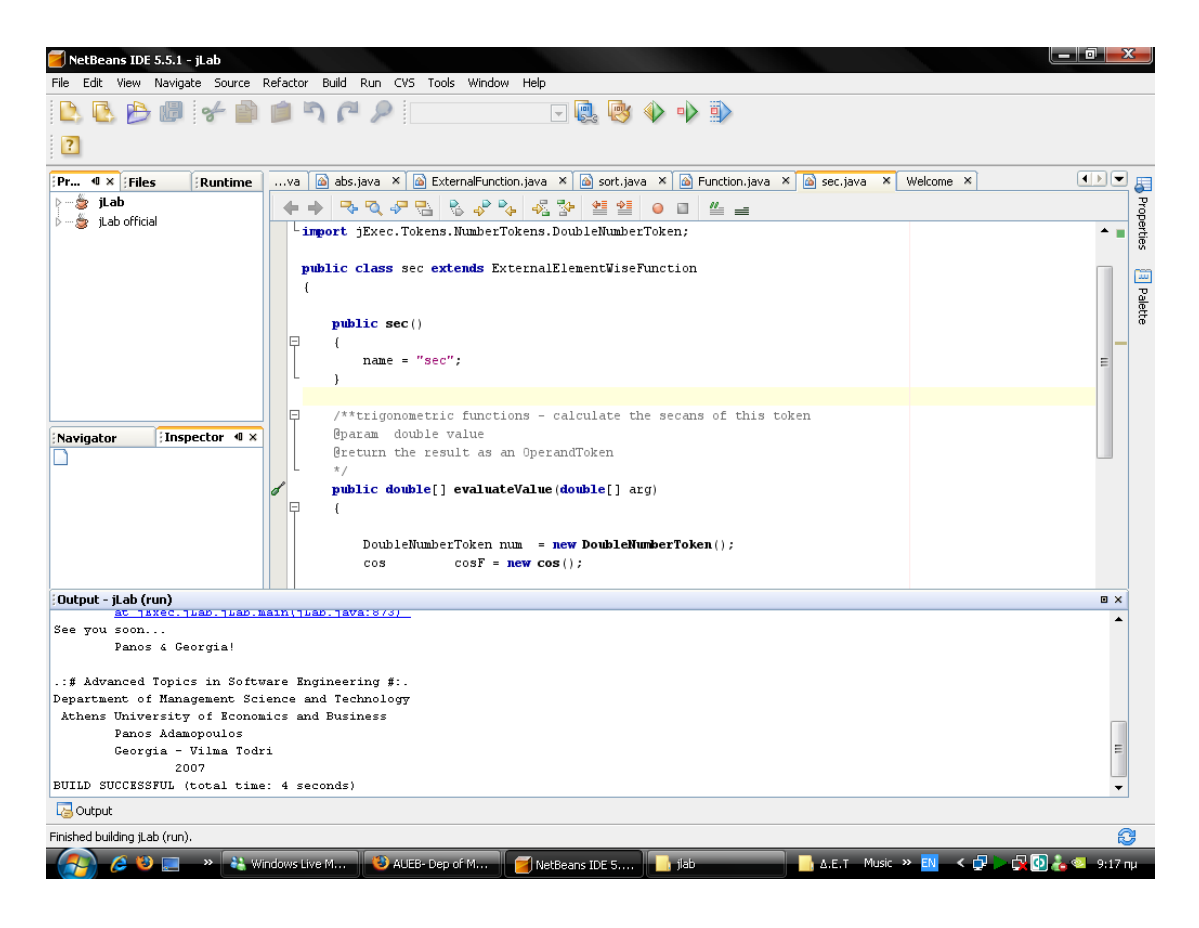

To produce our changes we used various programs. For example, Netbeans IDE, Eclipse IDE and Textpad.

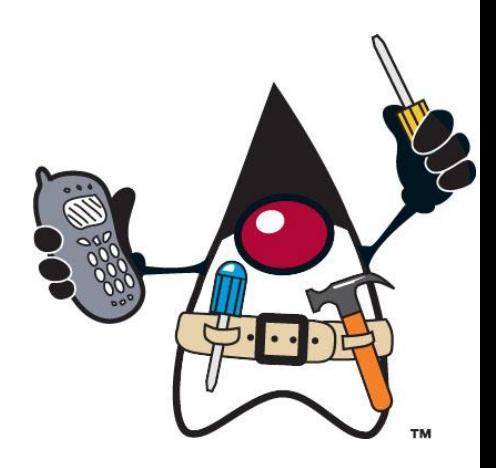

# <span id="page-17-0"></span>**Summary of the changes**

- AboutGUIDialog
- jExecObject
- OperandToken
- MathFunction
- NumberToken
- FunctionManager
- Equations
- AddSubOperatorToken
- jExec\Tokens\Expression
- jExec\gui\Console
- jExec.Det.\*
- svm\_predict
- **Errors**
- svm\_train
- load
- FunctionToken : Class used to represent any functions used in the expression
- .properties

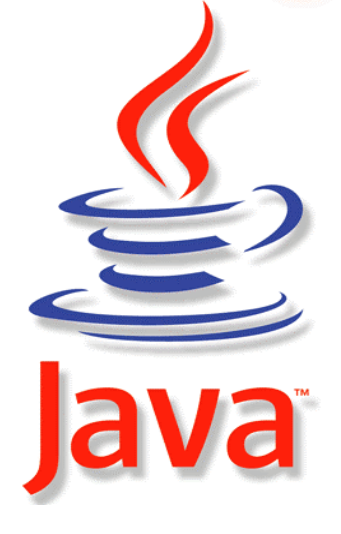

#### Matrix

- $\div$  exp : Calculates the exponent of a complex number and takes as arguments the value as an array of double. The result is also an array of double
- $\div$  floor : Rounds the value of the first operand down to the nearest integer. Takes as argument a double array and return the result as an operand token
- $\triangleq$  ln : Returns the natural logarithm of value. Takes as argument an array of double and return the result as an array of double too.
- $\cdot$  log : Returns the logarithm of value to the base. Takes as argument an array of double and return the result as an array of double too.
- $\cdot$  round : Rounds a value to the nearest integer. Takes as argument an array of double and returns the result as an OperandToken
- $\cdot$  sqrt : Calculates the sqrt of a complex number. Takes as argument an array of double and return the result as an array of double too.
- sum : Returns the sum of all the elements of a matrix per column. Takes as argument the matrix to sum as an operand.

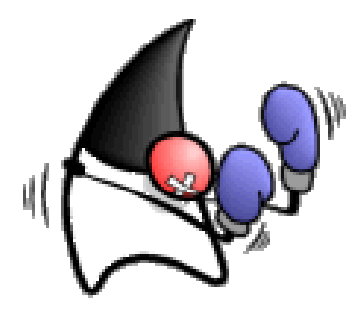

#### Math

- atan2: Converts rectangular coordinates (x, y) to polar (r, *theta*)
- $\triangle$  IEEE remainder: Computes the remainder operation on two arguments as prescribed by the IEEE 754 standard.
- ❖ Max: Returns the greater of two double values.
- ❖ Min : Returns the smaller of two double values.
- ❖ Pow : Returns the value of the first argument raised to the pow the second argument.
- $\cdot$  Random : Returns a double value with a positive sign, greater than or equal to 0.0 and less than 1.0.
- $\cdot$  Rint : Returns the double value that is closest in value to the argument and is equal to a mathematical integer.
- ❖ toDegrees: Converts an angle measured in radians to an approximately equivalent angle measured in degrees.
- $\cdot \cdot$  toRadians : Converts an angle measured in degrees to an approximately equivalent angle measured in radians.

# <span id="page-20-0"></span>**Code examples**

/\*\*Executes the equation - the code run is based on the index number

@param operands - the array of parameters

@return the result of the function as an OperandToken\*/

public OperandToken evaluate(Token[] operands)

{

OperandToken result = null;

String input = operands.toString();

OperandToken result1 = new NumberToken(0);

//execute the equation depending on the index

switch(index)

```
{
```
case FIRST:

double a = ((NumberToken)operands[0]).getValue();

double b = ((NumberToken)operands[3]).getValue();

double g = ((NumberToken)operands[6]).getValue();

 $g = b-g;$ 

if  $(a!=0)$  {

double temp result =  $- b / a$ ;

result = new NumberToken(temp\_result);

} else { ……..

/\*\*Calculates the arctangent of a complex number

- \* @param arg = the value as an array of double
- \* @return the result as an array of double\*/

public OperandToken rint() {

```
 double[][][] results = new double[sizeY][sizeX][2];
```
for (int yy=0; yy<sizeY; yy++) {

```
for (int xx=0; xx<sizeX; xx++) {
```
results[yy][xx][REAL] = java.lang.Math.rint(values[yy][xx][REAL]);

```
 results[yy][xx][IMAGINARY] =
```

```
java.lang.Math.rint(values[yy][xx][IMAGINARY]);
```
 } } return new NumberToken(results);

}

# <span id="page-22-0"></span>**Fix code**

## **Before**

Container box = Box.createHorizontalBox();

box.add(bones);box.add(bzeros);box.add(beye);box.add(binv);box.add(butriag );box.add(breshape); box.add(bany);box.add(bfind);box.add(bisEmpty);

#### **After**

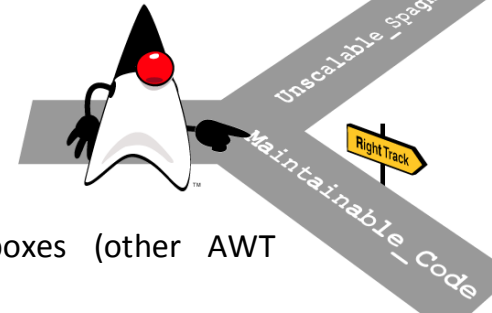

// A (AWT) container object that contains boxes (other AWT components).

Container box = Box.createHorizontalBox();

// Appends the specified component to the end of this container. box.add(bones);

box.add(bzeros);

box.add(beye);

box.add(binv);

box.add(butriag);

box.add(breshape);

box.add(bany);

box.add(bfind);

box.add(bisEmpty);

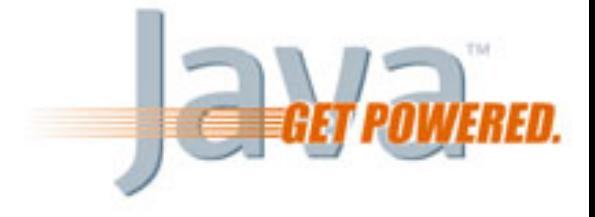

#### <span id="page-23-0"></span>**Formatting Java Source Code**

The IDE automatically formats your code.

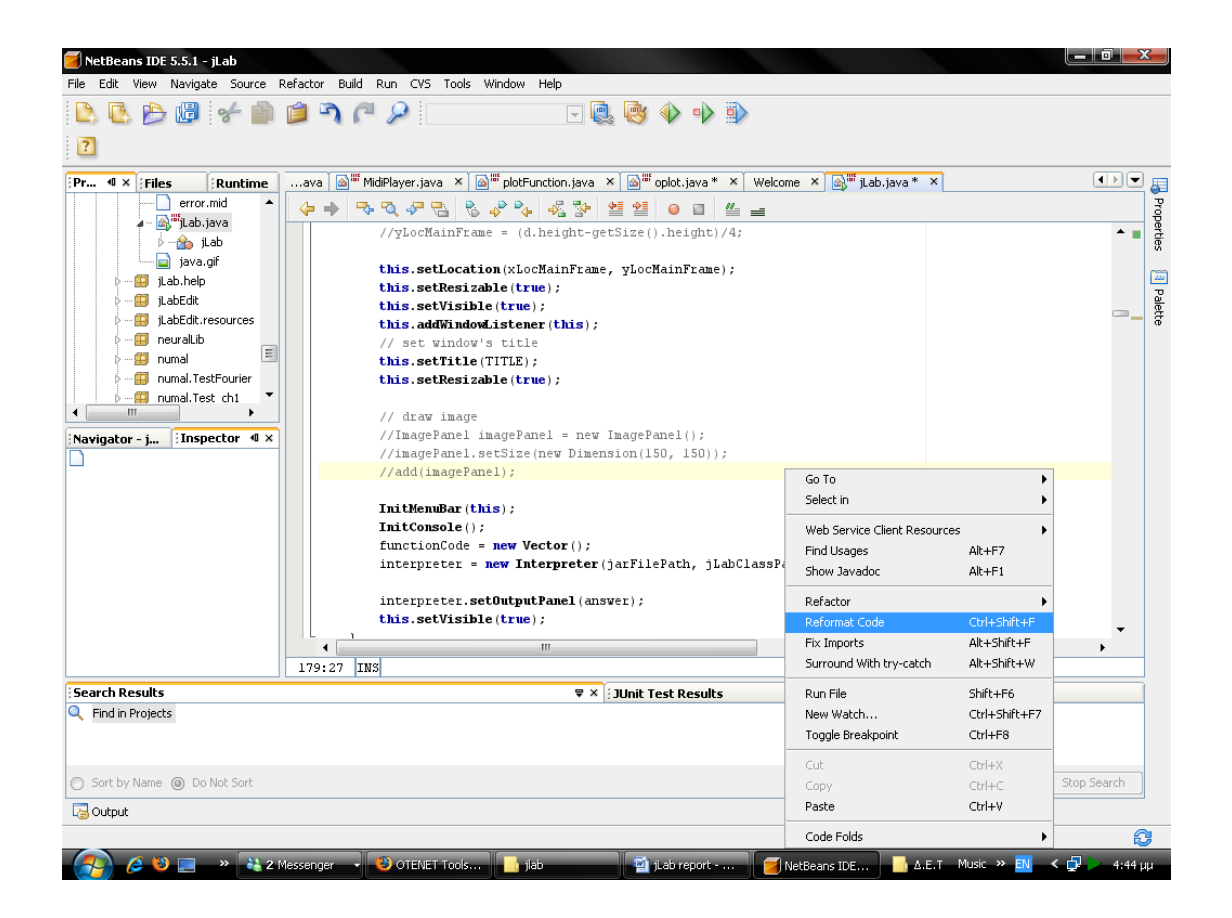

But in some cases the output wasn't satisfactory. So, we had to do it manually until we produced an efficient output.

# <span id="page-24-0"></span>**Batch files**

REM This script makes everything from scratch.

SET CLASSDIR=..\build\classes

SET SOURCEDIR=jLabSrc

SET JAVAC\_OPTS=-classpath %classpath%;dist\jLab.jar;. -d %classdir%

javac %javac\_opts% jLab\\*.java

javac %javac\_opts% jLab\Graph\\*.java

javac %javac\_opts% jLab\wavelets\\*.java

javac %javac\_opts% jLab\weka\\*.java

javac %javac\_opts% jLab\neuralLib\\*.java

javac %javac\_opts% jLab\numal\\*.java

javac %javac\_opts% jLab\numal\Test\_ch1\\*.java

javac %javac\_opts% jLab\numal\Test\_ch2\\*.java

javac %javac\_opts% jLab\numal\Test\_ch3\\*.java

javac %javac\_opts% jLab\numal\Test\_ch4\\*.java ………………

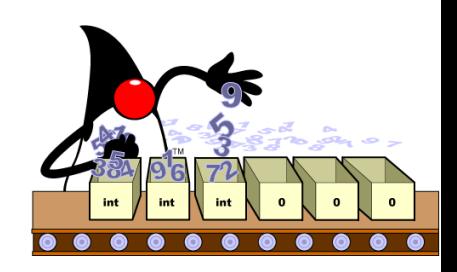

cd classes

java -classpath dist\jLab.jar;

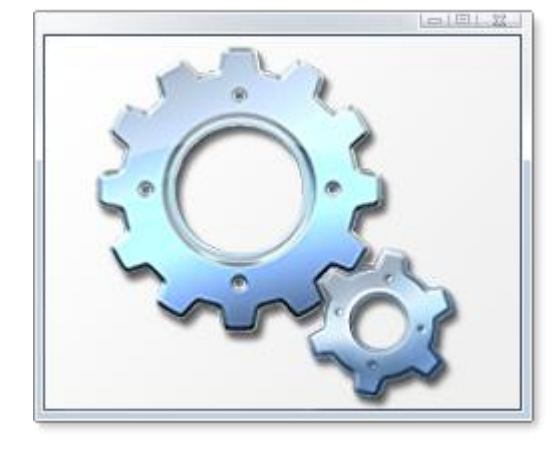

## <span id="page-25-0"></span>**Integration**

In order to make our changes and add functionality to jLab project we had to integrate our source code into the rest of the project.

Specifically, as far as matrix functions are concerned, for example, we created and extended the class ExternalElementWiseFunction.java which extends ExternalFunction.java that is a class that already existed and is considered base class for all external function classes.

Moreover, in many cases we added source code in already existing classes without disturbing the legacy project!

## <span id="page-26-0"></span>**Testing**

# <span id="page-26-1"></span>**Scenarios**

As far as testing is concerned, we conducted test cases and implement examples of actual use. For example in the package jExec.Functions.Matrix we have added the class sqrt, it calculates the square root of a complex number. Takes as parameter argument the value as an array of double and return the result as an array of double. It is adapted from "Numerical Recipies in C" (ISBN 0-521-43108-5), William H. Press et al.

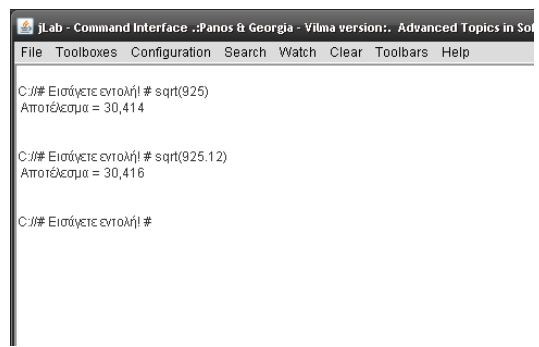

As we can see in the following screenshot in the command line of the program we type the command by giving a double such as 925 or 925.12 as argument and the result is what we expect. In this way we have tested the

changes and confirm that they work in the way they are supposed to do so.

# <span id="page-27-0"></span>**Debug**

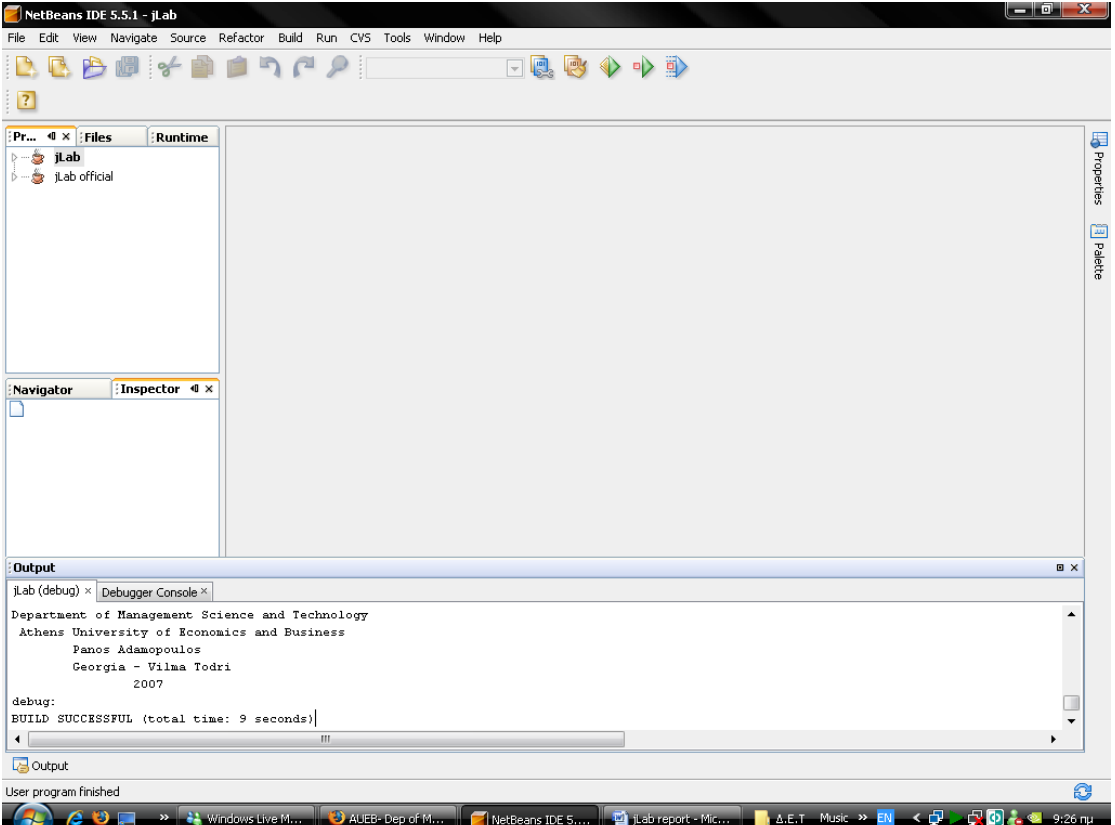

We debug our project using Netbeans IDE.

# <span id="page-28-0"></span>**Findbugs 1.2.1**

It looks for instances of "bug patterns" --- code instances that are likely to be errors.

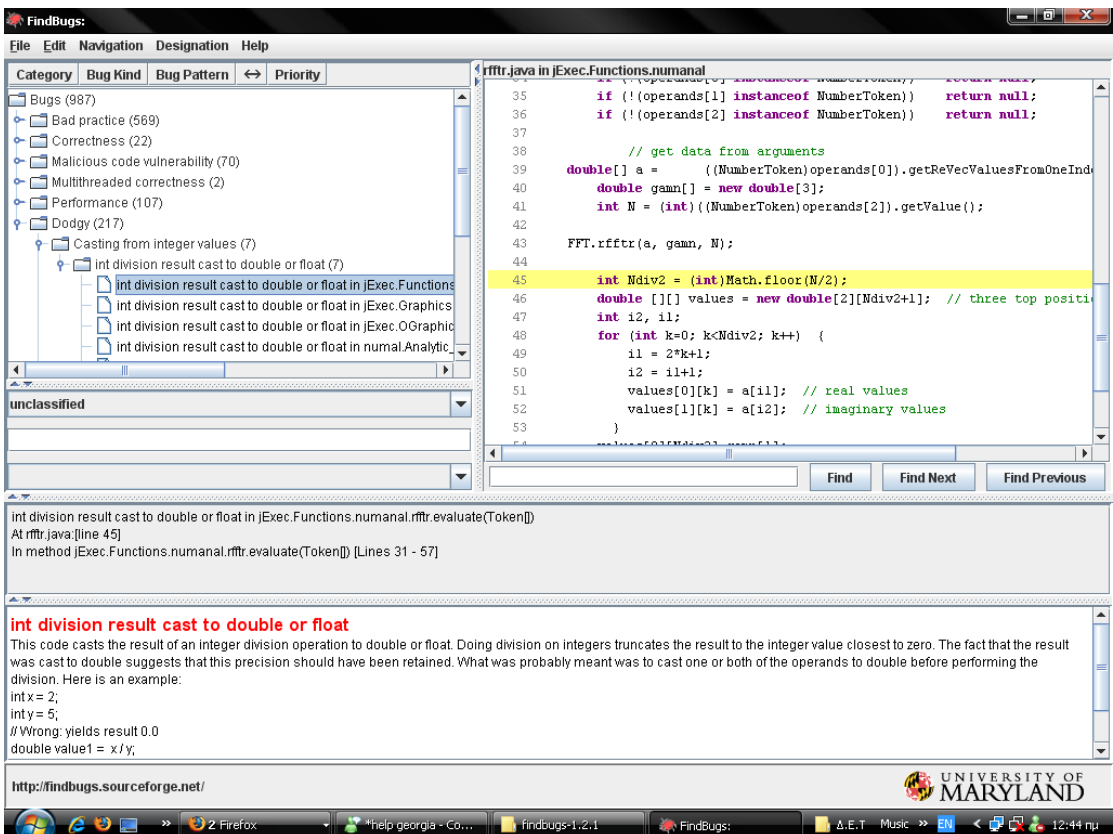

<?xml version="1.0" encoding="UTF-8"?>

<BugCollection version="1.2.1" sequence="0" timestamp="1182430746651" analysisTimestamp="1182431092094" release="">

<Project filename="&lt;&lt;unnamed project&gt;&gt;" projectName="jLab">

Athens University of Economics and Business

<Jar>W:\jlab\build\classes</Jar>

<SrcDir>W:\jlab\jLabSrc</SrcDir>

<SuppressionFilter>

<LastVersion value="-1" relOp="NEQ"/>

</SuppressionFilter>

</Project>

 <BugInstance type="DLS\_DEAD\_LOCAL\_STORE" priority="2" abbrev="DLS" category="STYLE">

<UserAnnotation/>

<Class classname="Graph.ScatterPlot">

 <SourceLine classname="Graph.ScatterPlot" sourcefile="ScatterPlot.java" sourcepath="Graph/ScatterPlot.java"/>

</Class>

 <Method classname="Graph.ScatterPlot" name="mouseReleased" signature="(Ljava/awt/event/MouseEvent;)V" isStatic="false">

 <SourceLine classname="Graph.ScatterPlot" start="479" end="483" startBytecode="0" endBytecode="24" sourcefile="ScatterPlot.java" sourcepath="Graph/ScatterPlot.java"/>

</Method>

 <LocalVariable name="x" register="2" pc="5" role="LOCAL\_VARIABLE\_NAMED"/>

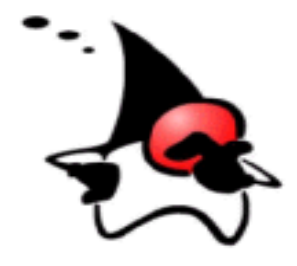

Athens University of Economics and Business

 <SourceLine classname="Graph.ScatterPlot" start="479" end="479" startBytecode="4" endBytecode="4" sourcefile="ScatterPlot.java" sourcepath="Graph/ScatterPlot.java"/>

</BugInstance> ……….

Advanced Topics in Software Engineering

31

<span id="page-31-0"></span>**ckjm-1.7**

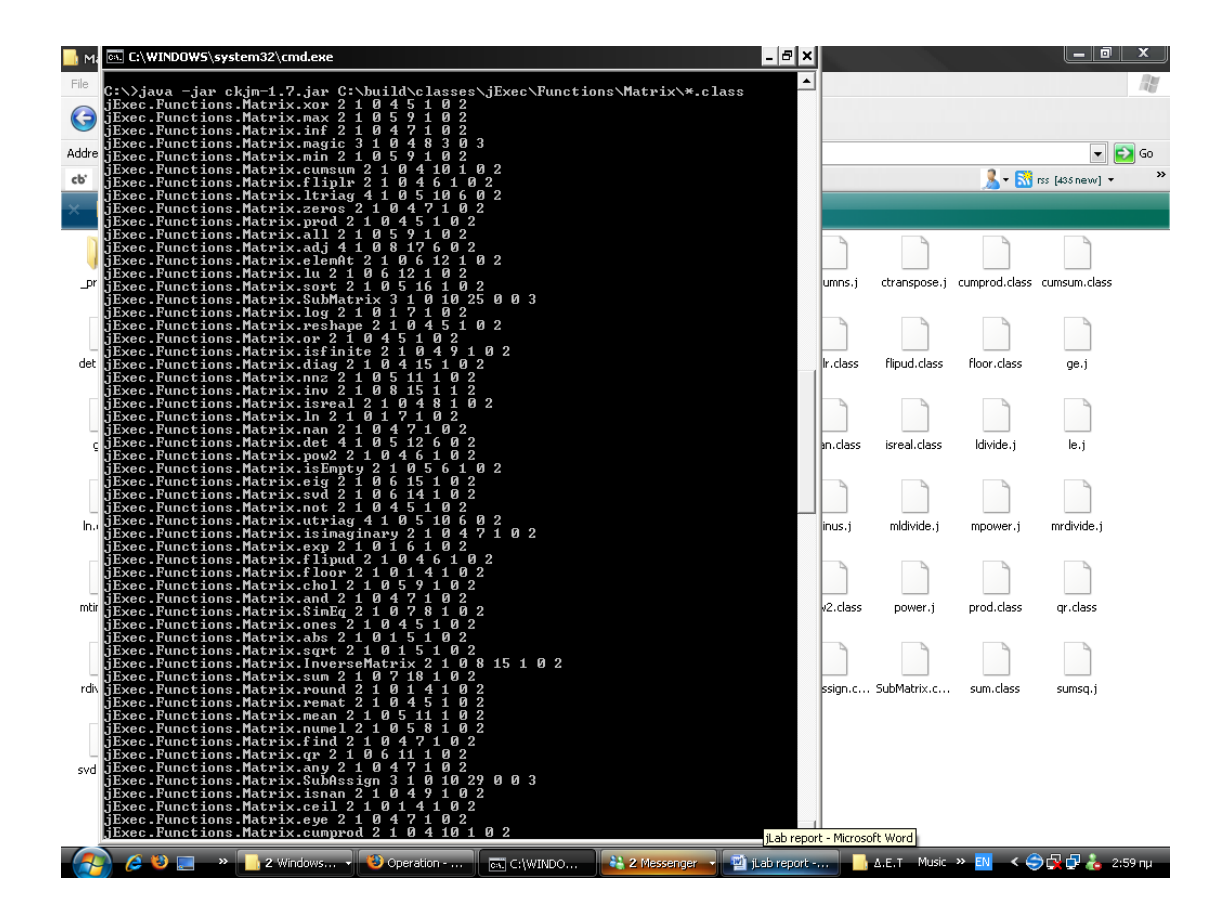

The program *ckjm* calculates Chidamber and Kemerer object-oriented metrics by processing the bytecode of compiled Java files. The program calculates for each class the following six metrics, and displays them on its standard output, following the class's name:

- WMC: Weighted methods per class
- DIT: Depth of Inheritance Tree
- NOC: Number of Children  $\bullet$
- CBO: Coupling between object classes  $\bullet$
- RFC: Response for a Class  $\bullet$
- $\bullet$ LCOM: Lack of cohesion in methods
- Ca: Afferent coupling (not a C&K metric)
- NPM: Number of Public Methods for a class (not a C&K metric)

# C:\>java -jar ckjm-1.7.jar C:\build\classes\jExec\Functions\Matrix\\*.class

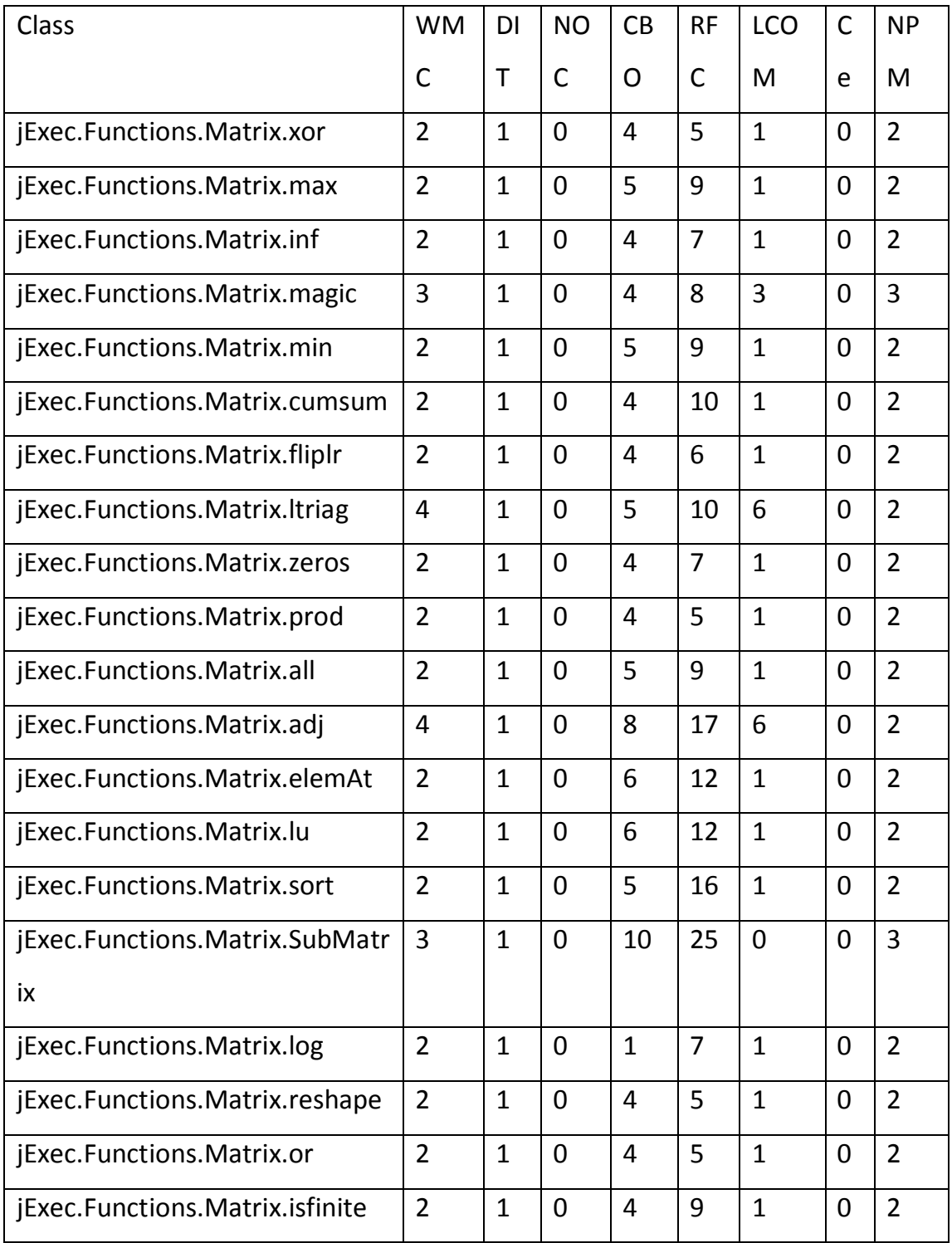

#### Athens University of Economics and Business

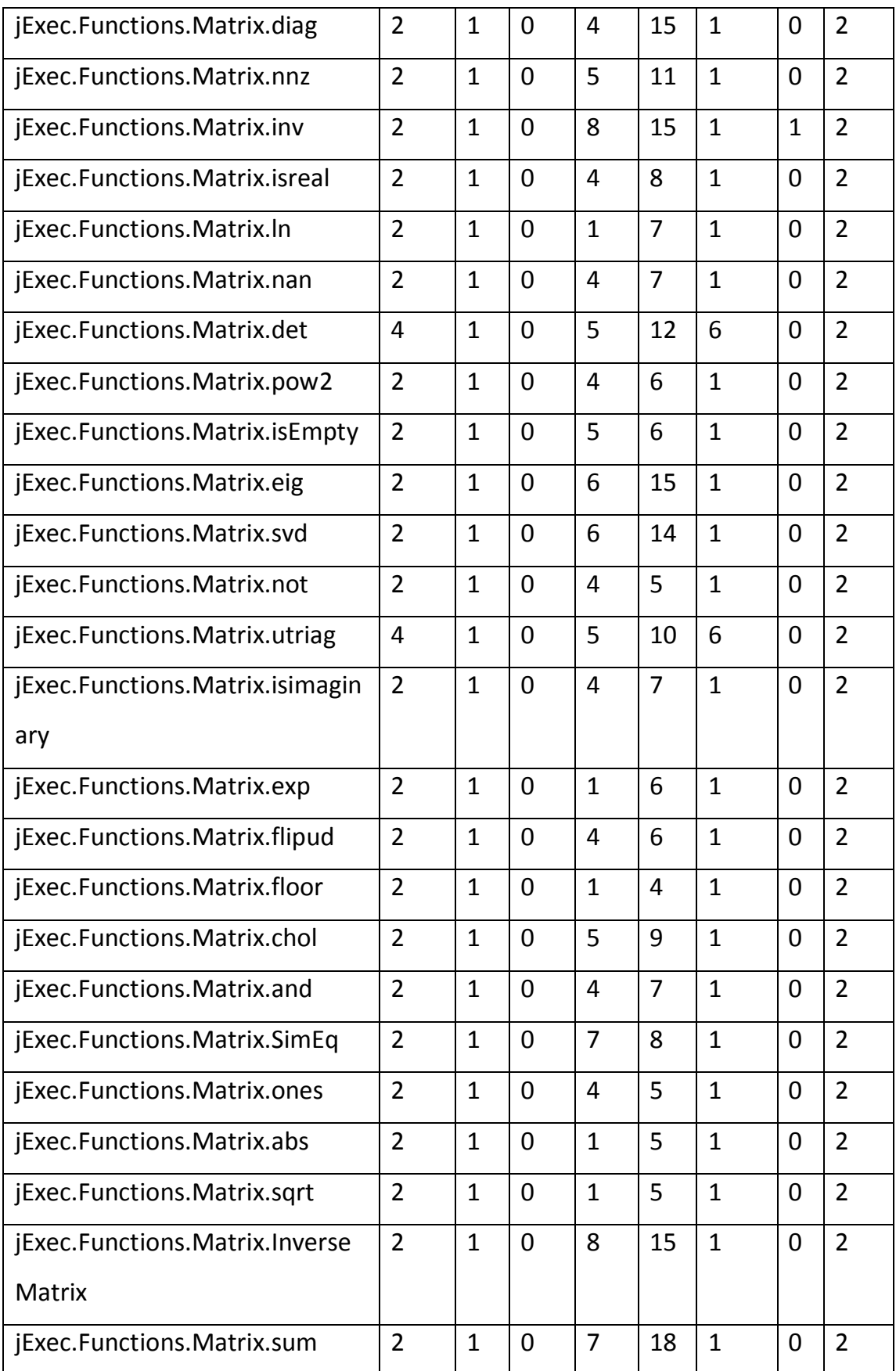

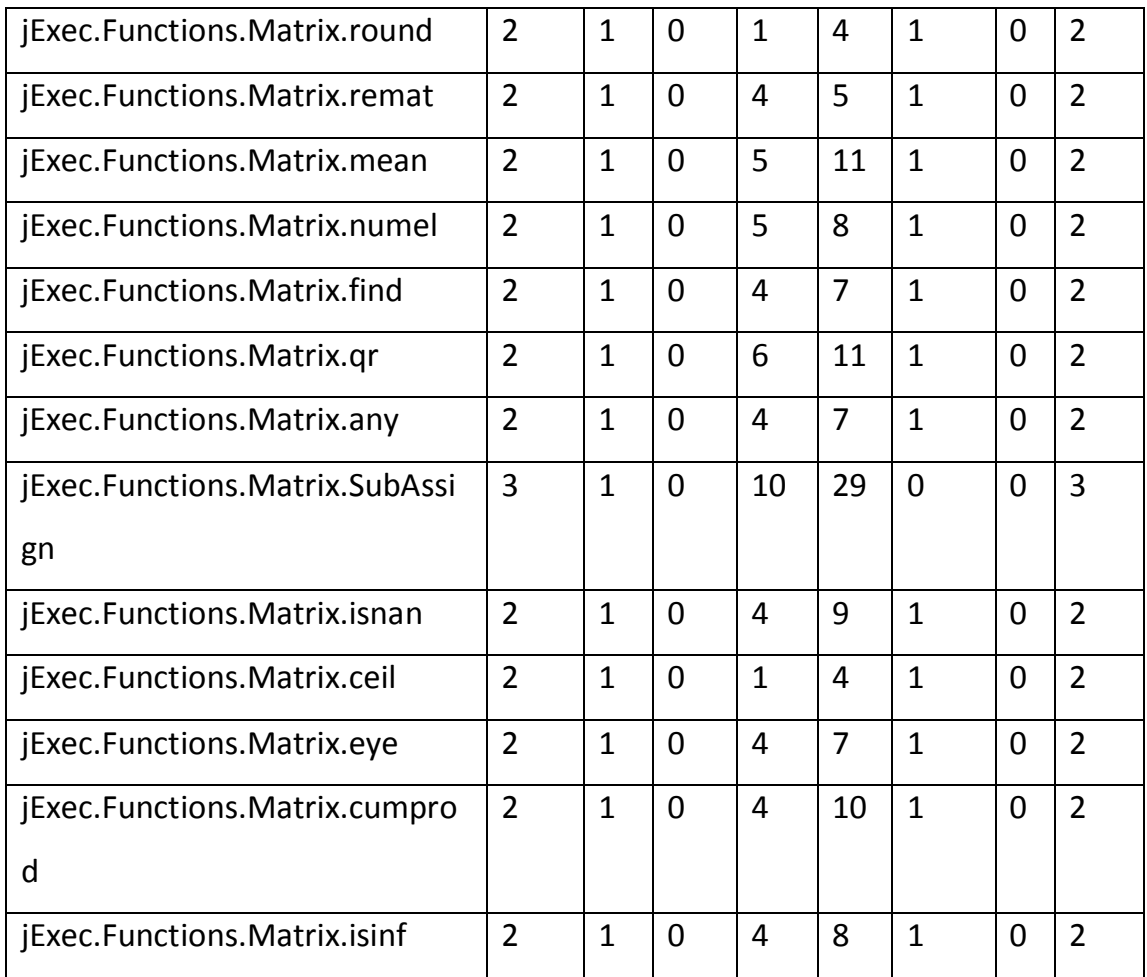

#### Athens University of Economics and Business

Athens University of Economics and Business

## <span id="page-35-0"></span>**Coordination with the development team – Mails**

**Από:** "root" <sterg@philippos.teikav.edu.gr>

Mpravo gia tin grigori prosarmogi sas ston kodika!!

> Fisiko einai na xathite ston kodika giati einai poliplokos > kai xriazetai prosektiko diavasma.  $\rightarrow$ > Stergios

![](_page_35_Picture_6.jpeg)

#### <span id="page-36-0"></span>**Documentation**

In general terms, **documentation** is any communicable material (such as text, video, audio, etc., or combinations thereof) used to explain some attributes of an object, system or procedure.

#### **Documentation of Source Code**

One of the most important forms of documentation for computer software is one that ordinary users rarely, if ever, see. It is the *comments* that are included in the *source code* of programs. Source code is the version of software (usually an application program or an operating system) as it is originally *written* (i.e., typed into a computer) by a human in plain text (i.e., human readable alphanumeric characters) in a programming language.

Comments are separated from the source code by special markers and do not affect its operation. They are statements by programmers explaining their code to other programmers who may work on the same programs and to remind themselves of what they did or what remains to be done. The comments ideally include the reasons that each section of code is written a particular way and what it is intended to do.

[http://www.linfo.org/documentation.html]

37

We used Java /\*\* comments that are read by javadoc.

For example:

/\*\*Calculates the logarithm of a complex number

 $@$  param arg = the value as an array of double

@return the result as an array of double\*/

public double[] evaluateValue(double[] arg)

{ …..

So, we used a doclet to generate the documentation. The standard doclet generates HTML and is built into the Javadoc tool.

![](_page_38_Picture_3.jpeg)

Hopefully, we didn't reached any XXX (means something is probably wrong here) TODO (marks areas of further work) or FIXME (marks areas of further enhancement) comments.

![](_page_38_Picture_5.jpeg)

![](_page_38_Picture_7.jpeg)

## <span id="page-39-0"></span>**Blog**

We tried to keep our blog up-to-date. So, we did many posts which explain our contribution in jLab project.

Our blog is written mostly in Greek.

The post that is included below is our first post in our blog.

"Αυτό το Blog δημιουργήθηκε με σκοπό να κρατάει αναφορές για την εργασία στο μάθημα «Ειδικά Θέματα Τεχνολογίας Λογισμικού». Η εργασία αφορά στην συνεισφορά μας σε ένα project ανοιχτού κώδικα. θα προσπαθήσουμε να το ανανεώνουμε συνεχώς!"

URL:<http://project-jlab.blogspot.com/>

Athens University of Economics and Business

![](_page_40_Picture_2.jpeg)

![](_page_40_Picture_3.jpeg)

Athens University of Economics and Business

<span id="page-41-0"></span>**Working Team**

Panagiotis I. Adamopoulos

Student in the department of management science and technology (DMST) at the Athens University of Economics (AUEB)

[www.dmst.aueb.gr](http://www.dmst.aueb.gr/)

Number of Registration: 8040000

[padam@dmst.aueb.gr](mailto:padam@dmst.aueb.gr)

Vilma – Georgia N. Todri

Student in the department of management science and technology (DMST) at

the Athens University of Economics (AUEB)

[www.dmst.aueb.gr](http://www.dmst.aueb.gr/)

Number of Registration: 8040140

[vtodri@dmst.aueb.gr](mailto:vtodri@dmst.aueb.gr)

![](_page_41_Picture_14.jpeg)

Athens University of Economics and Business

# <span id="page-42-0"></span>**Advanced Topics in Software Engineering**

[Department of Management Science and Technology](http://www.dmst.aueb.gr/)

[Athens University of Economics and Business](http://www.aueb.gr/)

Profesor: Diomidis Spinellis: [dds@aueb.gr](mailto:dds@aueb.gr)

E-mail: dds  $@$ aueb.gr Office phone: +30 2108203682 Office address: Ydras 28, 5th floor Postal address: Patision 76, GR-104 34 Athens, Greece Web site:<http://www.dmst.aueb.gr/dds>

Lab assistant: Giorgos Gousios: [gousiosg@aueb.gr](mailto:gousiosg@aueb.gr)

E-mail: gousiosg  $@a$ ueb.gr

Office phone: +30 2108203370

Office address: Athens University of Economics and Business Main Building,

Derigny ct, 3rd fl

Postal address: 76 Patission str, 104 34, Athens, Greece

Web site:<http://istlab.dmst.aueb.gr/~george>

![](_page_42_Picture_14.jpeg)